*Journal of Scientific and Engineering Research***, 2017, 4(1):1-12**

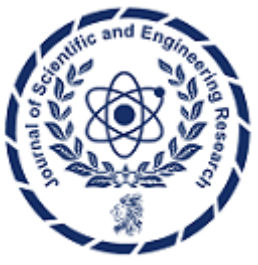

**Research Article**

**ISSN: 2394-2630 CODEN(USA): JSERBR**

# **Development of A Mobile Application for Automated Paddy Grading**

# **Mohammad Asaduzzaman Rasel1\* , Mohammad Osiur Rahman<sup>2</sup>**

<sup>1</sup>Department of Information Technology, Malaysia University of Science and Technology, Kelana Square Block C, 17, Jalan SS 7/26, 47301 Petaling Jaya, Selangor, Malaysia

 $2$  Department of Computer Science and Engineering, University of Chittagong, Chittagong 4331, Chittagong, Bangladesh

**Abstract** Development of A Mobile Application for Automated Paddy Grading contains of modern Digital Image Processing Techniques for detecting various kinds of paddy grade. There are very few grading systems for paddy which are very lengthy process and expensive. But in this process, it is very easy to detect the grade of paddy and possible to get result immediately by using android device with low cost. For detecting grade of paddy it is important to capture the image of sample paddy from a certain distance to avoid error result. The size of picture is the main fact to grading paddy where a wrong size of picture can give an error result. Grade detection for different quality of paddy is really hard because of their different colors and sizes. By examining hundreds samples of paddy, it has been possible to get much the nearest accurate result. Always taking picture from a certain distance can minimize the error and can give an accurate result. Different kind of image processing operations are ran here for counting pixel of paddy's height, weight and for measuring the total size of paddy. By calculating height, weight and size, it is possible to detect the identity of paddy. Using the heightweight, size and color processing techniques, Total success Rates (TSR) are 99.5%, 99.6%, 99.7% and 99.8% respectively. The exceptional performance acquired from this grading system is the output of corroboration, which is the ideal among the restrictive methods of grading paddy.

**Keywords** Android apps; image processing; threshold; paddy color band; image acquisition

# **1. Introduction**

There are huge works for paddy research system and detecting disease of paddy. Most of previous works are for lab performance. Very few works are for field server systems. And all works depend on digital image processing system. The digital image processing system can give us accurate result by filtering several steps. Consuming time is possible decrease the time duration between taking picture and image processing system. So that there has been chosen android based image processing system cause in android device, it is possible to get easily camera and processing system which help to get instant result.

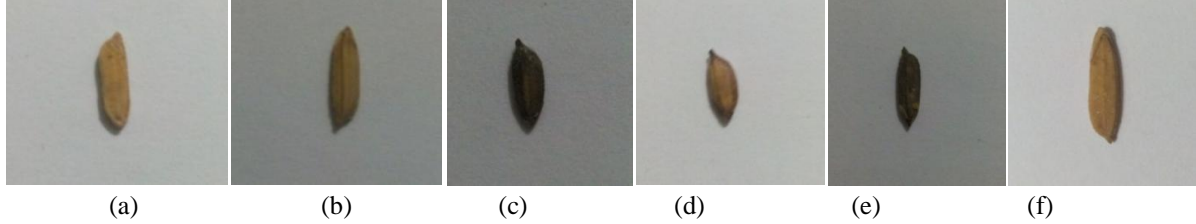

*Figure 1: (a) Bini, (b) Bashmoti, (c) Kalo Zira, (d) Kalo Zira 2, (e) Kala Manik, and (f) B29*

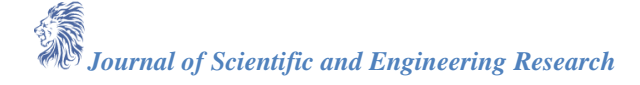

## **2. Paddy Grading**

Rice seed is known as Paddy. Rice is the seed of the [grass](http://en.wikipedia.org/wiki/Poaceae) species Oryza sativa (Asian rice) or [Oryza glaberrima](http://glaberrima/) (African rice). As a cereal grain, it is the most widely consumed [staple food](http://food/) for a large part of the world's human population, especially in Asia. It is the agricultural commodity with the third-highest worldwide production, after [sugarcane](http://en.wikipedia.org/wiki/Sugarcane) and [maize,](http://en.wikipedia.org/wiki/Maize) according to data of FAOSTAT 2012. Rice, a [monocot,](http://en.wikipedia.org/wiki/Monocotyledon) is normally grown as an [annual plant,](http://plant/) although in tropical areas it can survive as a [perennial](http://en.wikipedia.org/wiki/Perennial) and can produce a [ratoon](http://en.wikipedia.org/wiki/Ratoon) crop for up to 30 years [1]. The rice plant can grow to  $1-1.8$  m (3.3–5.9 ft) tall, occasionally more depending on the variety and soil fertility. It has long, slender leaves 50–100 cm (20–39 in) long and 2–2.5 cm (0.79–0.98 in) broad. The small [wind-pollinated](http://en.wikipedia.org/wiki/Anemophily) flowers are produced in a branched arching to pendulous [inflorescence](http://en.wikipedia.org/wiki/Inflorescence) 30– 50 cm (12–20 in) long. The edible seed is a grain [\(caryopsis\)](http://en.wikipedia.org/wiki/Caryopsis) 5–12 mm (0.20–0.47 in) long and 2–3 mm (0.079– 0.118 in) thick [3]. There are more than 15000 kinds of rice and more than 15000 rice seeds which are paddy in the whole world [2]. Some paddy's images are shown in figure 1.

## **3. Development of the Proposed System**

Automated Paddy Grading System is basically consists of two parts that are measuring height-weight, and counting total size of paddy. It is the common to take picture in a fixed size for the two parts. The proposed diagram of paddy grading system is shown in figure 2.

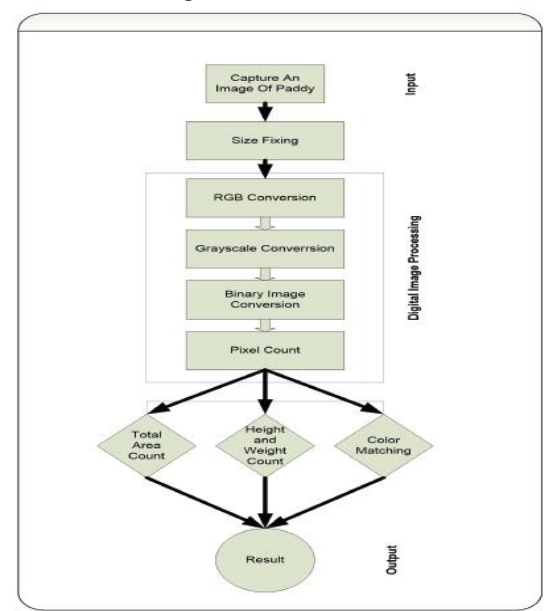

*Figure 02: The Proposed Diagram of Paddy Grading System*

The proposed input and output process of the mobile application for automated paddy grading is given in figure 3. Different kinds of paddy image will be the input and by completing the proposed operation final output will be achieved.

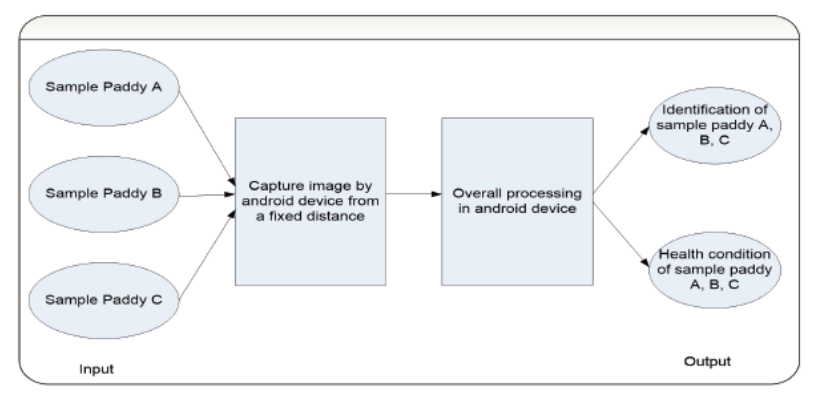

*Figure 3: The Proposed Diagram of Input and Output Process of Paddy Grading System*

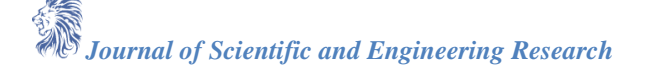

## **3.1. Algorithm**

At first there will be binary conversion from bitmap image to binary image to get every pixel position by threshold ranging [4]. The proposed binary conversion is given below as like as pseudocode implementation.

- 1. Bitmap bmpBinary = Bitmap.createBitmap(bmpOriginal);
- 2. for( $x = 0$ ;  $x <$  width;  $++x$ )
- 3. for( $y = 0$ ;  $y <$  height; ++y) get one pixel color
- 4. pixel = bmpOriginal.getPixel $(x, y)$ ;
- 5.  $red = Color.read(pixel);$ get binary value
- 6. if(red  $\lt$  threshold)
- 7. bmpBinary.setPixel(x, y, 0xFF000000);
- 8. else bmpBinary.setPixel(x, y, 0xFFFFFFFF);

After finishing binary conversion from bitmap image, there another operation will run for pixel count and pixel position calculation for identifying paddy species and to get final output.

- 1. Bitmap bmpvalue = Bitmap.createBitmap(bmp);
- 2. for( $x = 0$ ;  $x <$  width; ++x)
- 3. for( $y = 0$ ;  $y <$  height; ++y)
- 4.  $pixel = bmp.getFixed(x, y);$
- 5.  $red = Color.read(pixel);$
- 6. if(red == 0)
- 7. if(start==true)
- 8.  $start = false;$
- 9.  $startX = x$ ;
- 10. start $Y = y$ ;
- 11. end $X = x$ ;
- 12. end  $Y = y$ ;
- 13.  $x1 = \text{start}X \text{end}X$ ;
- 14.  $y1 = startY endY$ ;
- 15.  $dx = Math.pow(x1, 2);$
- 16.  $dy = Math.pow(y1, 2);$
- 17. distance = Math.sqrt( $dx+dy$ );

Finally, after finishing all those steps, output will tell the identity of paddy with their height-width and total pixel number as total paddy size.

# **3.2. Image Acquisition Technique**

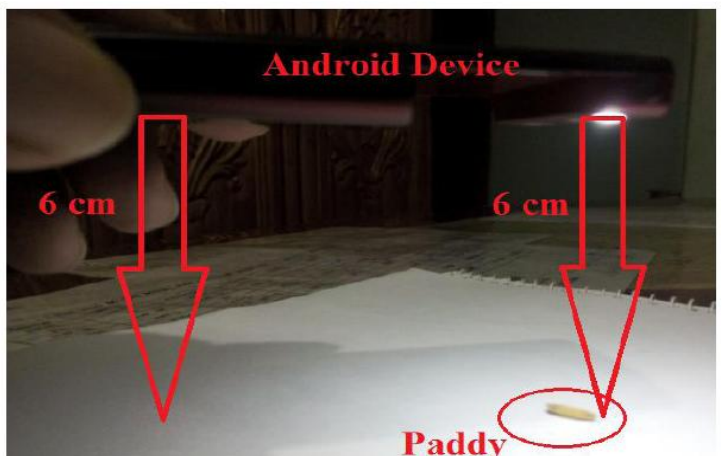

*Figure 4: Image acquisition technique*

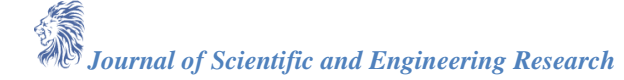

To take a picture of sample paddy, there has been used three brands mobile phone. They are Samsung S DUOS GT-7562, Walton Primo HM and Sony. There has to maintain a constant distance which is 6 cm from sample paddy to mobile camera. To maintain this distance user can use an object which has 6 cm height and have to keep the mobile phone over that object so that the distance value will be kept in constant. Image acquisition technique is shown in figure 4.

Cause during the capture, human hand can remove little from target distance or it can be jerked. And always have to be careful about the light intensity; it cannot to be too light or dark. User has to also careful about the shadow of hand. During the taking picture, have to ensure about no shadow and has to use white background like paper or white board. For understanding, there is an image of taking picture. There has maintained 6 cm distance and proper light intensity for perfect result.

#### **3.3. Image Size**

}

There is a number of ways to do this. The most obvious, because here is using the image preview function of the camera, is to set an appropriate preview size [5]. Change the *switchcamera ()*method of *DetectPaddyActivity* to the version used in *ManageCameraFastActivity*:

```
Camera.Parameters cameraParameters = mCamera.getParameters();
List<Size> sizes = cameraParameters.getSupportedPreviewSizes();
int width = Integer.MAX_VALUE, height = Integer.MAX_VALUE;
for (int i=0; i<sizes.size();i++){
        Size s = sizes.get(i);
        if (s.width <width) {
           width = s.width;
           height = s \cdot height;
}
```
cameraParameters.setPreviewSize(width, height); mCamera.settParameters(cameraParameters);

#### **3.4. Bitmap to Binary Conversion**

According to X and Y direction, every pixel will be detect and match with RGB color value. It will be start from  $(0, 0)$  position of  $(x, y)$ . The loop will be continue until the last position of pixel in selected image. Suppose, image size is 420 x 840, then last position will be (420, 840) of  $(x, y)$ . Have to limit the range of x, y within bitmap. Then, if  $x < 0$ ; x will be 0; Otherwise  $x >$  bitmap.getWidth()-1; then  $x =$  bitmap.getWidth()-1. On the other hand, if  $y < 0$ ; y will be 0; Otherwise  $y > \text{bitmap.getWidth}()$ -1; then  $y = \text{bitmap.getWidth}()$ -1. After converting in bitmap, touching position's pixel will be match with RGB color value [6]. In figure5, (a) and (c) are Bitmap images are shown while in the same figure, (b) and (d) are Binary images of (a) and (c) are shown.

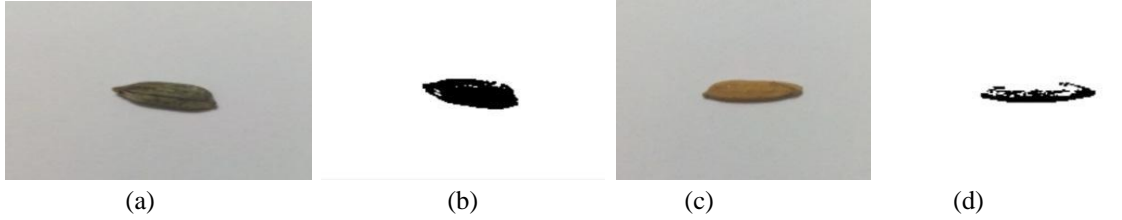

*Figure 5: (a) and (c) are Bitmap Images, (b) and (d) are Binary Images of (a) and (c)*

After completing conversion of binary image, capture image will be the combination of 0 and 1 [7]. In the picture, paddy sample will be replaced a certain number of pixel. Those pixel will be counted by x and y direction in image. Pixel counting loop will be ran from  $(0, 0)$  position of  $(x, y)$ . Where 1 will be found, that pixel will be gone in stack. Loop will be continued until the last pixel of 1in the replaced area of paddy. Then after finishing the loop, from the stack total number of pixel will be counted. By this way, total pixel of area we can get it which is paddy's. For different kind of paddy like Bashmoti, Kalozira, Kalozira 2, B29, Bini etc. the

total pixel of area will be different. So it has to convert main image to Grayscale, then have to convert to Binary image, then get value and finally have to set Bitmap image. Then according to x and y, loop will search 1 and then that pixel will send in stack. Finally it is possible to get total pixel. The whole processing will run like below statement [8, 9]:

> Bitmap image $1 = (Bitmap) data.getExtras().get("data");$ defaultImage.setImageBitmap(image1);  $image1 = toGrayscale (image1);$  $image1 = toBinary(image1);$  $image1 = toValue (image1);$ captureImage.setImageBitmap(image1);

In figure 06, the total pixel count of (a) Kalamanik Paddy and (b) Kalozira Paddy are shown.

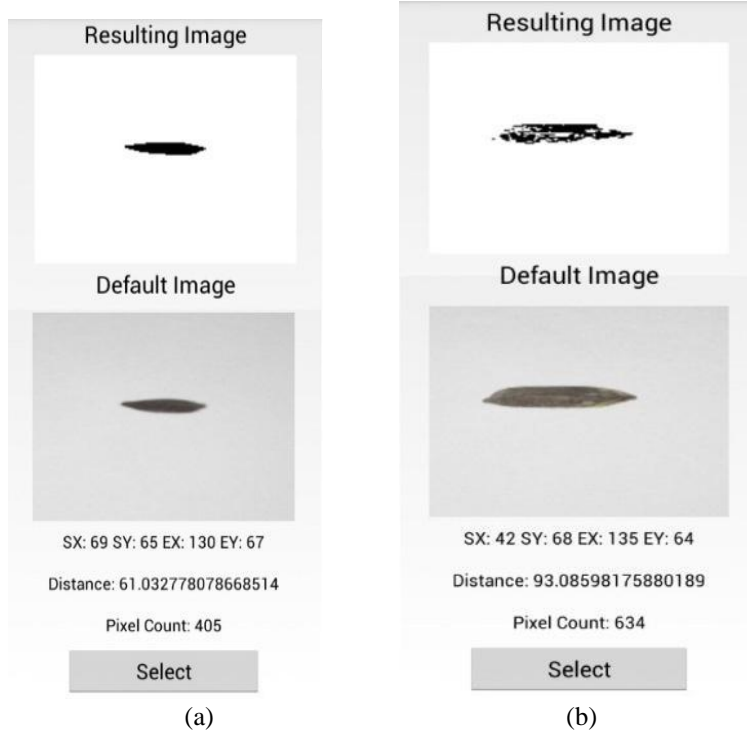

*Figure 06: Total pixel count of (a) Kalamanik Paddy and (b) Kalozira Paddy*

#### **3.5. Pixel Count**

For measuring paddy height-width and total pixel number, pixel counting is necessary. So that in figure 7, (a) has shown the pixel positions according to height – width of a bitmap image. Every square box is consider as a pixel and for counting pixel have to count each square box. And also in figure 07, (b) has shown the pixel position in X and Y axis as like as graphical view. From this graph, it is easy to measure pixel position and pixel number according to X and Y axis<sup>[10]</sup>. So, it can be written that:

- 1.  $startX = x$ ;
- 2.  $startY = y$ ;
- 3. end $X = x$ ;
- 4. end  $Y = y$ ;
- 5.  $x1 = \text{start}X \text{end}X$ ;
- 6.  $y1 = startY endY;$
- 7.  $dx = Math.pow(x1, 2);$
- 8.  $dy = Math.pow(y1, 2);$
- 9. distance = Math.sqrt(dx+dy);

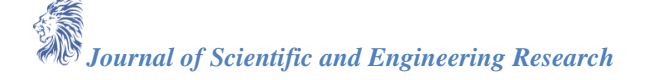

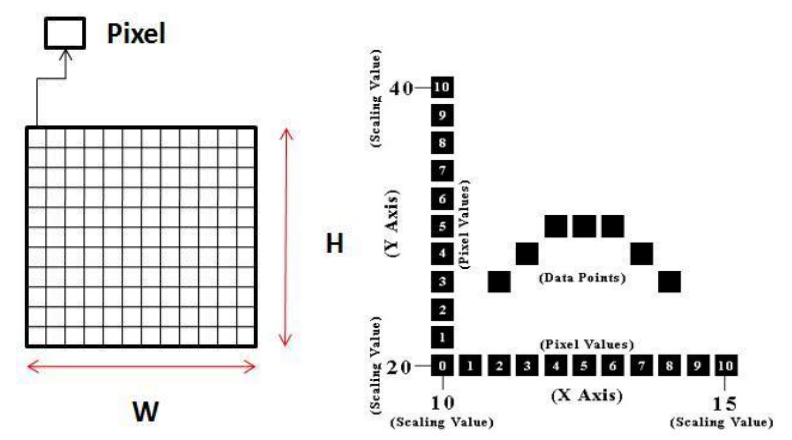

*Figure 7: (a) According to height – width pixel positions in a Bitmap Image; (b) According to X – Y axis pixel positions*

## **4. Experimental Result**

# **4.1. Reference Database**

There has created a database according to paddy height-width and total pixel number.

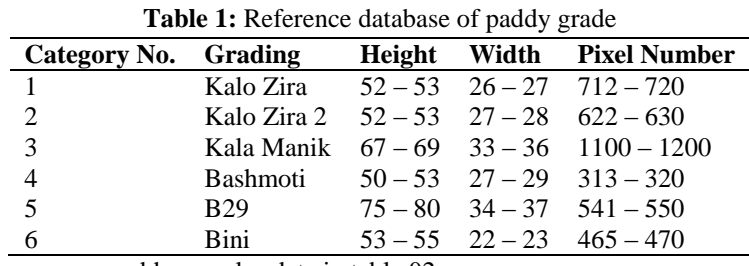

For measuring, there are some paddy samples data in table 02.

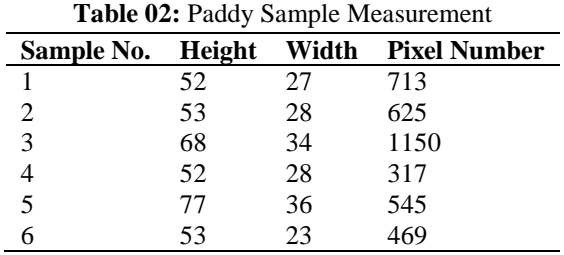

## **4.2. Matching Score and Making Decision**

Now we are going to compare with table 1 and table 2. In table 1, there is the database of reference paddy grade and in table 2; there is the database of sample paddy's height-width and total pixel number. Now, by comparing these two tables it is possible to get the matching score and easy to make a decision. Sometimes, according to database one sample of paddy can be matched with 2 or 3 kinds of paddy grade. In that case, it is decided by using kNN method [11, 12].

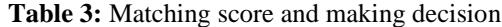

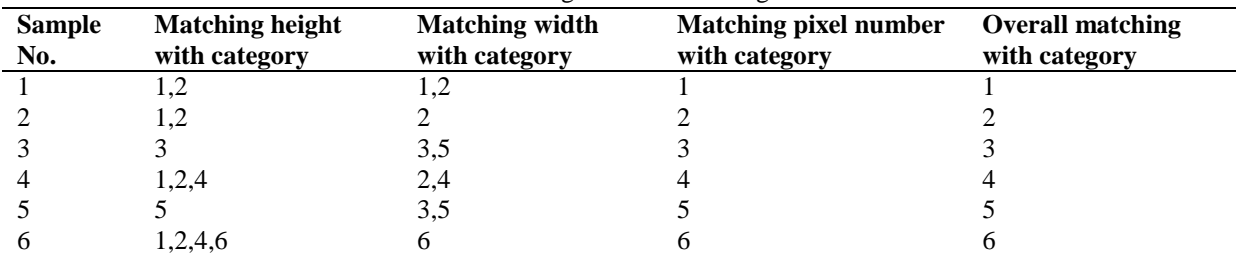

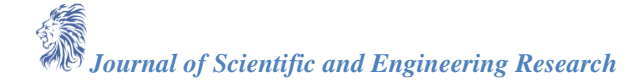

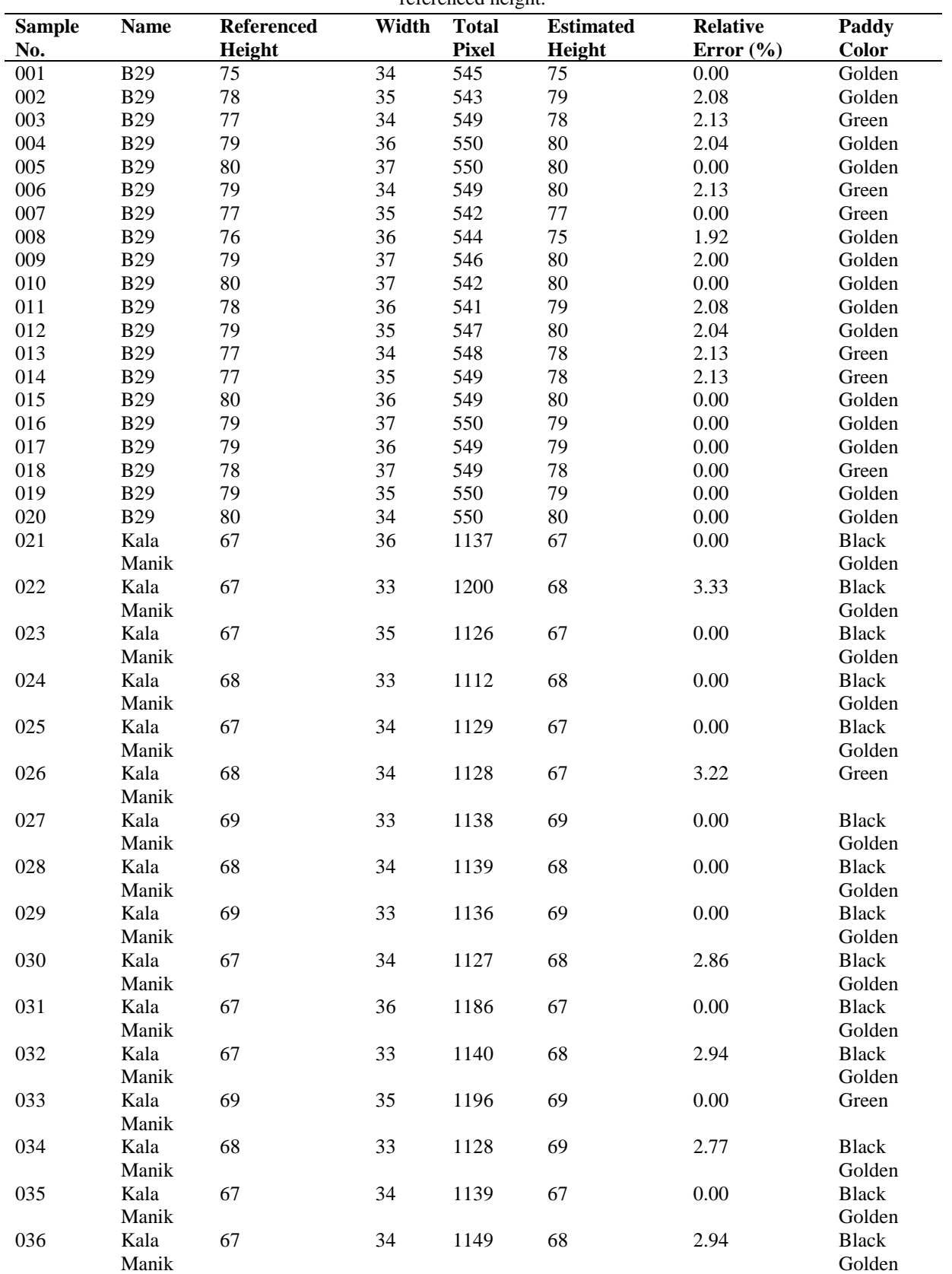

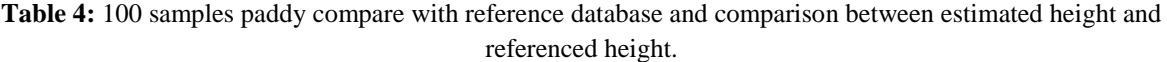

*Journal of Scientific and Engineering Research*

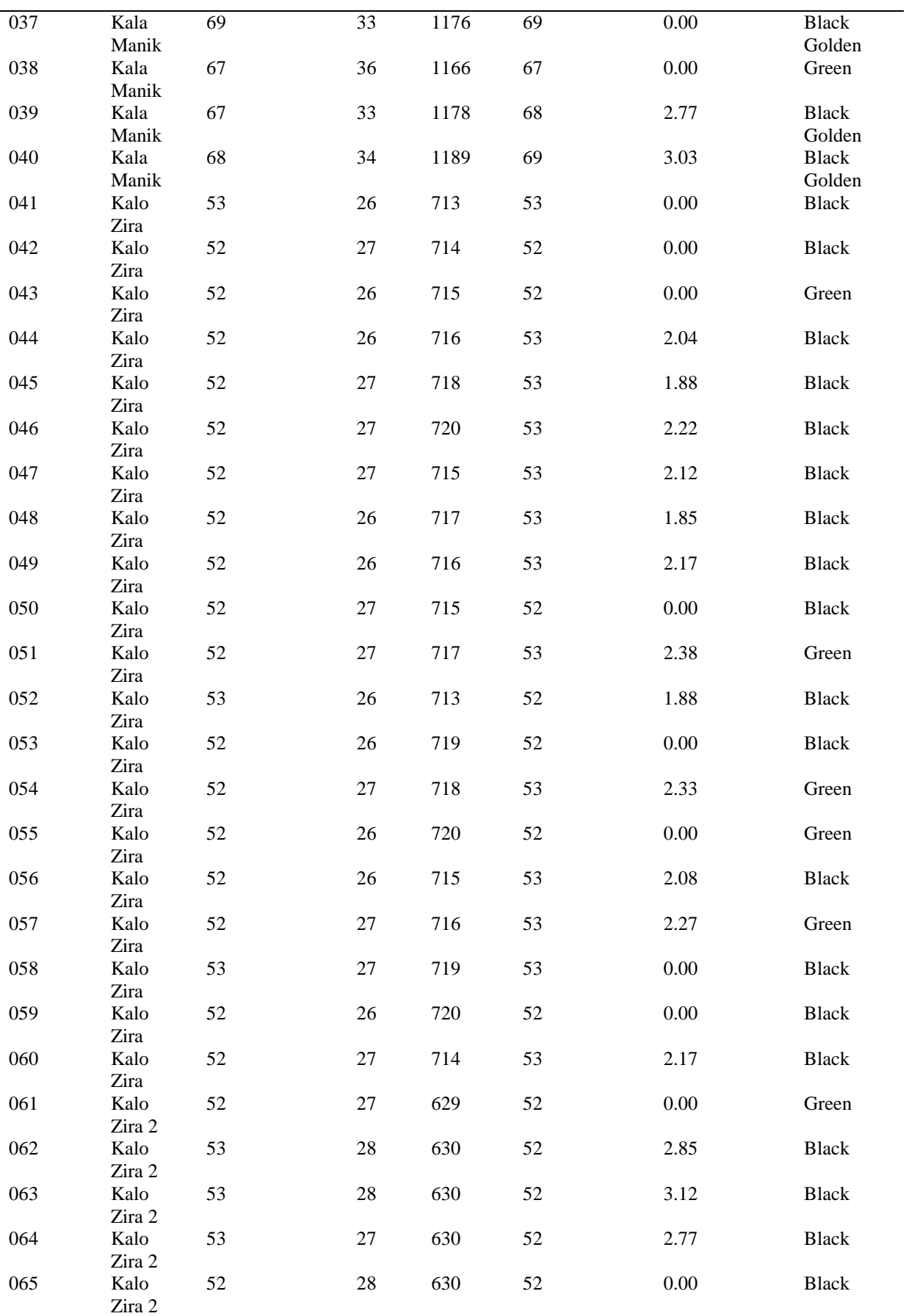

*Journal of Scientific and Engineering Research*

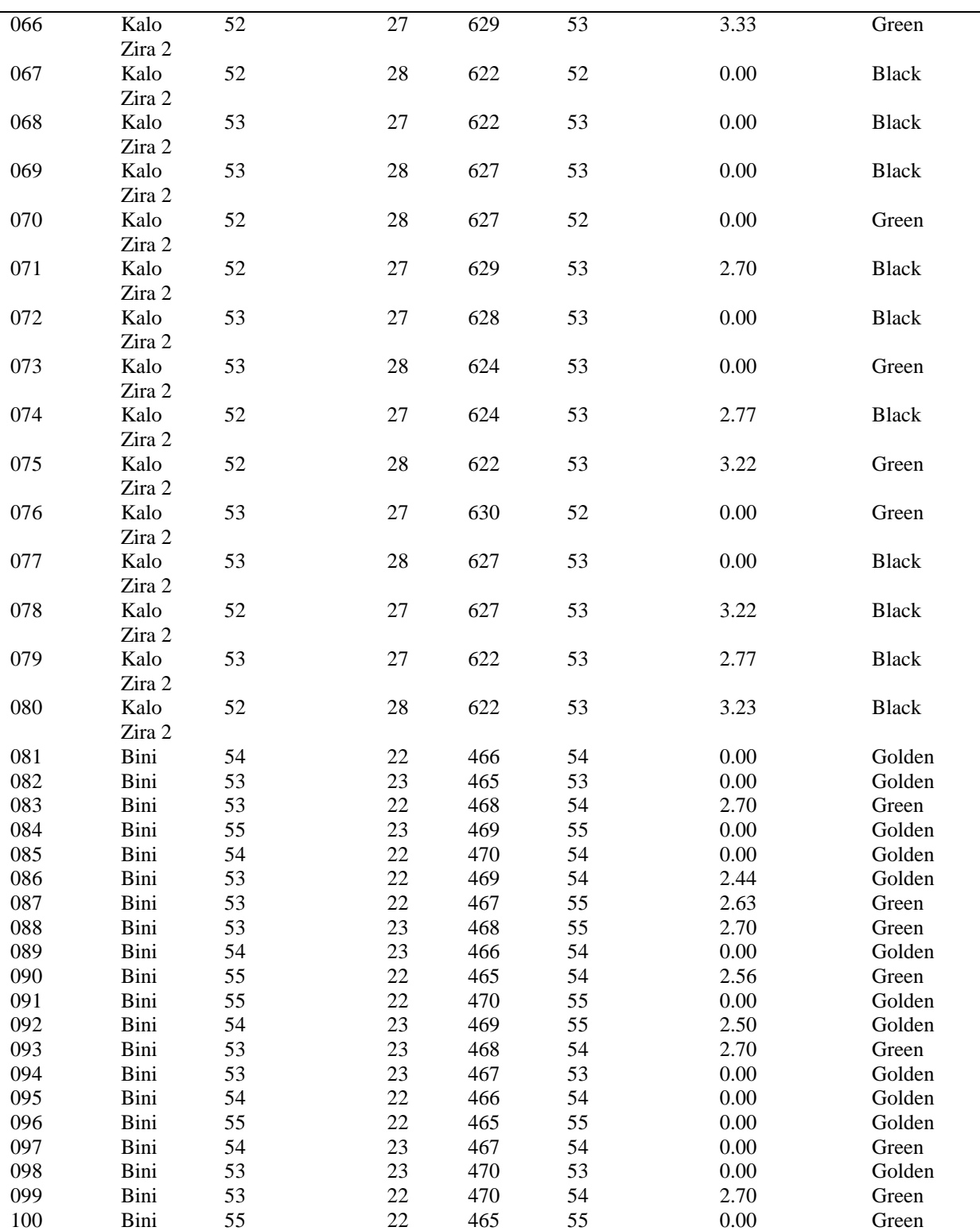

For measuring FRR and FAR, have to follow the equations which are shown in below.

 $\overline{a}$ 

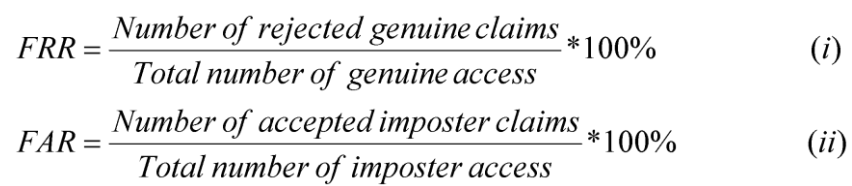

**Table 05:** Result of final testing of performance of the system for genuine

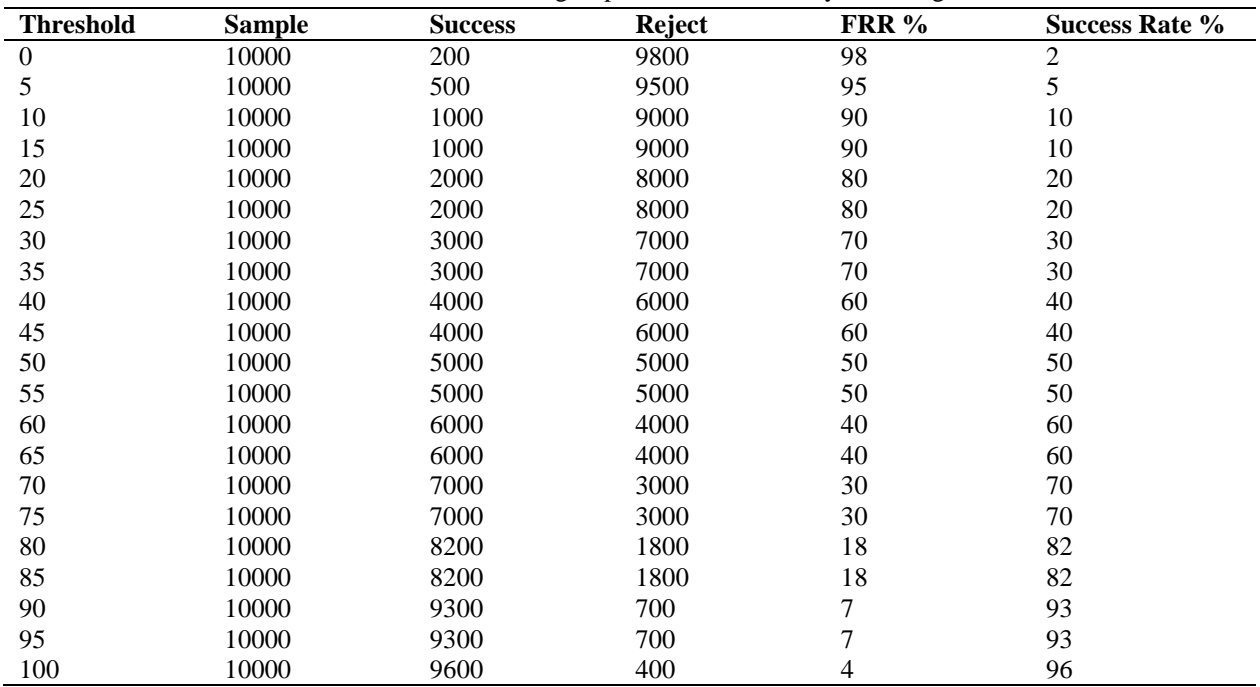

**Table 06:** Result of final testing of performance of the system for imposter

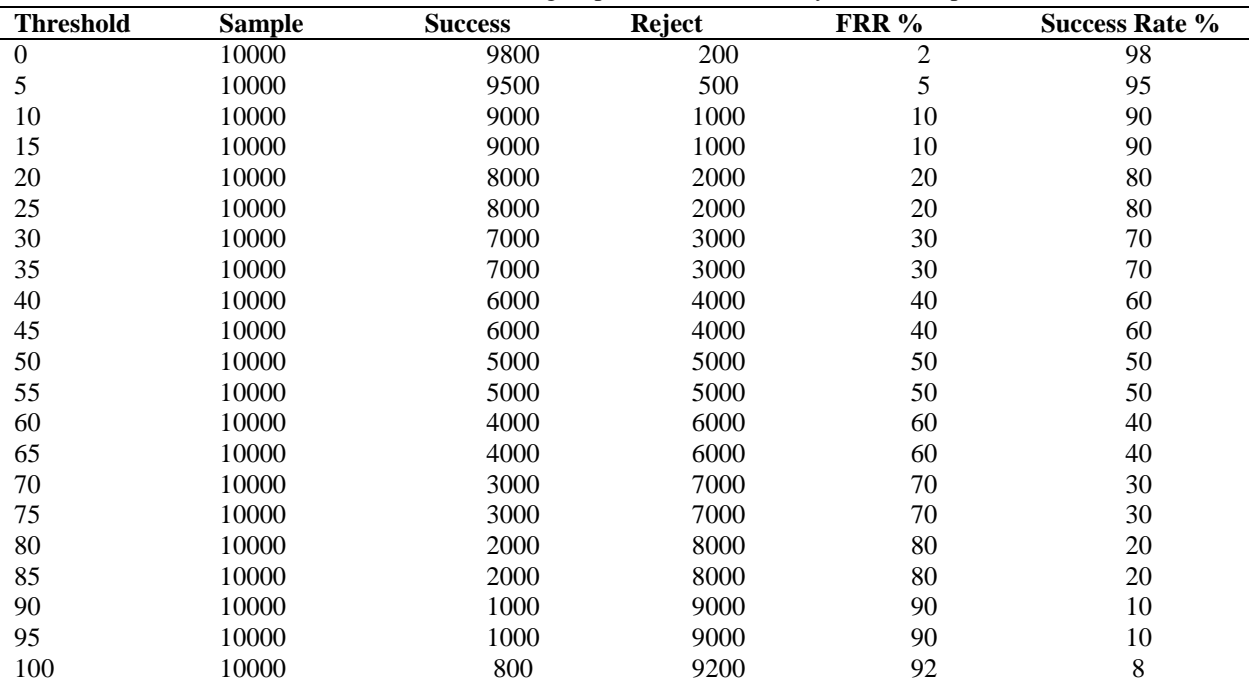

Due to several reasons, this assumption isn't true for real world paddy disease recognition systems. In some cases impostor patterns generate heights and weights that are higher than the heights and weights of some paddy

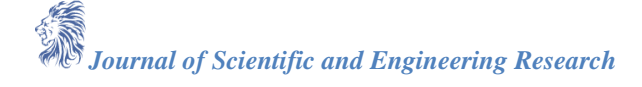

patterns. For that reason it is a fact, that however the classification threshold is chosen, some classification errors occur. False reject and false accept resulting graph is shown in figure 8.

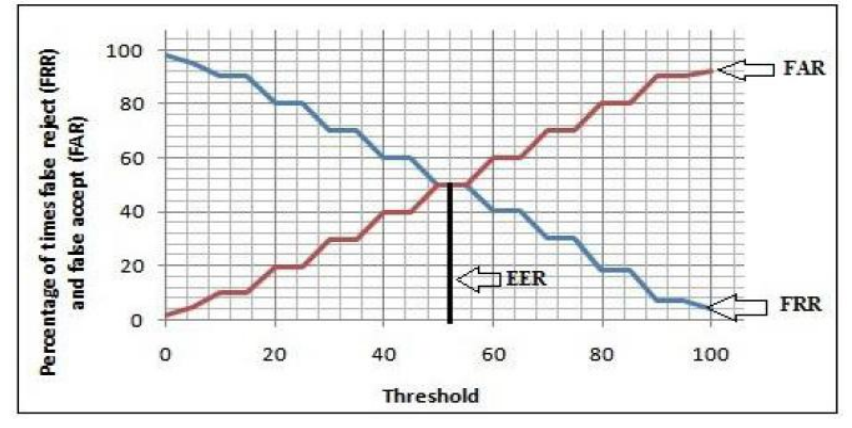

*Figure 8: False reject and False accept resulting graph*

Finally, according to percentage of FAR, we have to find out the TSR. So that in the below, TSR equation is given.

$$
TSR = (1 - \frac{FAR + FRR}{Total\ number\ of\ access}) * 100\%
$$
 (iii)

**Table 7:** Result of final testing of performance of the system for TSR (Hit Ratio)

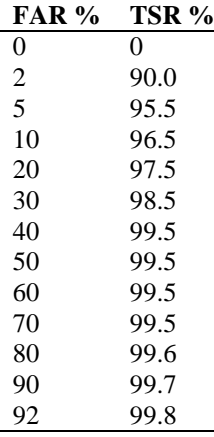

From table 7, there are FAR and TSR value in data table. So, it is easy to draw the Receiver Operating Characteristic (ROC) curve. It is also known as TSR (Hit Ratio) vs FAR graph which is shown in figure 9.

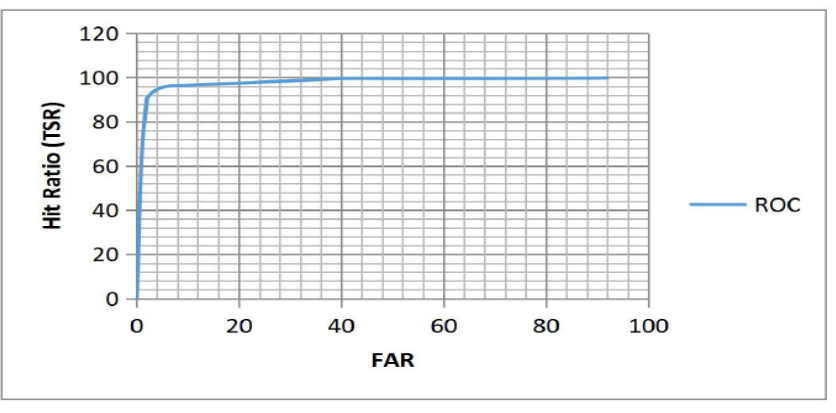

*Figure 9: TSR (Hit Ratio) vs. FAR graph*

## **5. Conclusion**

The Automated Paddy Grading System is able to detect the identity of paddy and after getting result of

*Journal of Scientific and Engineering Research*

identification, by color detecting and matching it can provide the result of paddy grading. For different kinds of paddy it can work successfully and it is able to help the farmers and the agriculture officer in a short time where the present technology takes huge time and cost. At last it can say that the whole process of the Mobile Application for Automated Paddy Grading has worked properly and the relative error is too small for the initial stage. More contribution and development of the process can give it more accuracy in detecting paddy grade and disease. However, the whole process of recognition has successfully established the advantages of modern technology in mobile application. The most important thing to say, this application can give us immediate result when we need to know the grade of paddy. On the other hand, it is able to work for not only paddy but also different kinds of crops by a small modification. In a scene, these techniques of detection can give the flavor of modern technologies to the people of whole world.

## **Acknowledgment**

We are really grateful to Bangladesh Rice Research Institute (BRRI) and Botany department of University of Chittagong for giving us information which was necessary for our research work.

#### **References**

- [1]. H.C.D. Wijayawardhana, H.M.V.G. Herath, P.A. Weerasinghe, & H.M.D.A.K. Herath. (2015). Morphological Variation in Selected Sri Lankan Rice (Oryza sativa L.) Accessions in Relation to the Vegetative Parameters. *Tropical Agricultural Research,* 26 (2): 380-389.
- [2]. S. Hussain, T. Fujii, S. McGoey, M. Yamada, M. Ramzan, & M. Akmal. (2014). Evaluation of Different Rice Varieties For Growth And Yield Characteristics. *The Journal of Animal & Plant Sciences,* 24(5):1504-1510.
- [3]. L. Vithyashini, & H.A.M. Wickramasinghe.(2015). Genetic Diversity of Seed Storage Proteins of Rice (Oryza sativa L.) Varieties in Sri Lanka. *Tropical Agricultural Research,* 27 (1): 49-58.
- [4]. T. Meyyappan, SM.Thamarai, & N.M.Jeya Nachiaban. (2011). Lossless Digital Image Compression Method For BITMAP Images. *The International Journal of Multimedia & Its Applications (IJMA)*, 3(4):83-92.
- [5]. Jaromir Przybylo, Marcin Piatck, Mariusz Pauluk, & Jakub Galicki. (2011). Low-Cost Mobile Image Processing Platform. *AUTOMATYKA,* 15(3):235-242.
- [6]. T. Reps, S. Horwitz, & M. Sagiv. (1995). Precise interprocedural dataflow analysis via graph reachability. *In POPL '95: Principles of programming languages*, 22(1):49-61.
- [7]. Richard F. Lyon. (2006). A Brief History of 'Pixel'. *Digital Photography II: IS&T/SPIE Symposium on Electronic Imaging, San Jose, California, USA,* 23(2):1-16.
- [8]. Greg Milette, & Adam Stroud. (2013). *Professional android sensor programming*. John Wiley & Sons, Inc.,  $4^{th}$  Ed., 280-320.
- [9]. David G. Lowe. (2004). Distinctive Image Features from Scale-Invariant Keypoints. *International Journal of Computer Vision,* 60(2):91-110.
- [10]. Mausel, P.W., Kramber, W.J., & Lee J.K. (1990). Optimal band selection for supervised classification of multispectral data. *J. Photogramm. Eng. Remote Sens.,*56(1):55-60.
- [11]. Woebbecke D.M., Meyer G.E., Von Bargen K., & Mortensen D.A. (2001). Shape features for identifying young weeds using image analysis. *Transactions of the ASAE 1995*, 38(1):271-281.
- [12]. Meyer G.E., Mehta T., Kocher M.F., Mortensen D.A., & Samal A. (1998). Textural imaging and discriminant analysis for distinguishing weeds for spot spraying. *Transactions of the ASAE 1998,* 41(4):1189-1197.